# **Using SMART Bridgit Tools**

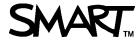

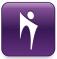

## Introduction

SMART Bridgit<sup>™</sup> software allows users to share ideas and information at the same time and in different locations.

In this lesson you will learn how to:

- Use the SMART Bridgit toolbar
- Talk using SMART Bridgit •
- Chat with meeting participants
- Share your webcam •
- Configure meeting settings

Before you begin, ensure all participants have an Internet connection and have downloaded SMART Bridgit software 4.0. For more information on the basics of SMART Bridgit software, refer to Creating or Joining a SMART Bridgit Meeting at http://smarttech.com/trainingcenter/material.asp

## Using the Toolbar

Once you have joined or created a meeting, the toolbar located at the top of the SMART Bridgit software interface provides access to a number of settings and features to enhance and control your meeting.

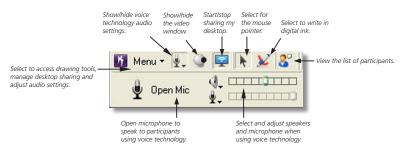

While the toolbar is identical for all participants, the options available to you will depend on your role as owner, presenter or participant. Click the **Menu** button on the toolbar to manage and control desktop sharing, and to select and adjust audio settings and devices.

| Stop or start sharing your desktop with others.      | Menu  Menu  Share My I Share My Desktop Request Remote Contr |       | × 2                                    |                  |                                                                                         |
|------------------------------------------------------|--------------------------------------------------------------|-------|----------------------------------------|------------------|-----------------------------------------------------------------------------------------|
| Control sharing, audio,                              | Tools                                                        | •     | ✓ Mouse                                | Ctrl+M           |                                                                                         |
| viewing mode and language                            | Options                                                      | Alt+O | Pen                                    | Ctrl+P           | Select a tool, such                                                                     |
| View full screen of —<br>presenter's shared desktop. | View Full Screen Alt+F<br>E-mail Invite                      |       | Highlighter<br>Eraser<br>Customize Pen | Ctrl+H<br>Ctrl+E | as a Pen or Screen<br>Pointer, to draw<br>and illustrate points<br>on a shared desktop. |
|                                                      | Help<br>About SMART Bridgit                                  | F1    | Screen Pointer                         | 8                | on a shared desktop.                                                                    |
|                                                      | About SMART Bridgit<br>Exit SMART Bridgit                    |       |                                        |                  |                                                                                         |

# Talking with SMART Bridgit

There are two ways to speak to participants in a meeting with SMART Bridgit software. The first method is to speak over the telephone and the second is to use Voice over Internet Protocol (VoIP) technology. This feature is a simple, cost-effective way of communicating over a broadband Internet connection and requires the presenter and participant(s) to use a microphone and speakers in combination to talk.

#### To select your audio devices

- 1. Select Menu > Options. The Options window
- appears. 2. Click the Audio Settings tab
- 3. Select your device from the Speakers and Microphone

| Add Devis Settings<br>Condition of the setting of the set of the set | Additional Series Series Serie | ference Settings  | Audio Settings    | Viewing Options    | Languages |               |       |
|----------------------------------------------------------------------------------------------------|----------------------------------------------------------------------------------------------------|-------------------|-------------------|--------------------|-----------|---------------|-------|
| Grander to Sounderstre Audo     Sounderstre Audo     Sounderstre Audo     Sounderstre Audo     Sounderstre Audo     Mathematica stress     Concerner for source stress     Concerner for source and and and and and                                                                                                    | Grander to Sounderstre Audo     Sounderstre Audo     Sounderstre Audo     Sounderstre Audo     Sounderstre Audo     Mathematica stress     Concerner for source stress     Concerner for source and and and and and                                                                                                    |                   |                   |                    |           |               |       |
| Honohomi Soundhairt Dudos      Auto Indexis optione     Soundhairt Dudos      Auto Indexis optione     Soundh when users partiener      Context for the sound country      Context for the sound autory                                                                                                    | Honohomi Soundhairt Dudos      Auto Indexis optione     Soundhairt Dudos      Auto Indexis optione     Soundh when users partiener      Context for the sound country      Context for the sound autory                                                                                                    |                   |                   |                    |           |               |       |
| Audo Setup Weard Audo Setup Weard Audo Setup Weard Audo spinadon settorg (realidab for onner only) O Opense for how ado safary                                                                                                    | Audo Setup Weard Audo Setup Weard Audo Setup Weard Audo spinadon settorg (realidab for onner only) O Opense for how ado safary                                                                                                    |                   |                   | IndMAX HD Audio    |           |               | ~     |
| Audio Intalfication reptons:                                                                                                    | Audio Intalfication reptons:                                                                                                    | ± №               | rophone: 50       | undMAX HD Audio    |           |               | ~     |
| Sounds when users join(leave     Audio optimization settings (available for owner only)                                                                                                    | Sounds when users join(leave     Audio optimization settings (available for owner only)                                                                                                    |                   |                   |                    |           | Audio Setup W | icard |
| Audio optimization settings (available for owner only) ③ Optimize for high audio quality                                                                                                    | Audio optimization settings (available for owner only) ③ Optimize for high audio quality                                                                                                    | Audio Notificatio | n options         |                    |           |               |       |
| Optimize for high audio quality                                                                                                    | Optimize for high audio quality                                                                                                    | Soun              | ds when users jo  | infeave            |           |               |       |
|                                                                                                    |                                                                                                    | Audio optimizatio | n settings (avail | ble for owner only | )         |               |       |
| Optimize for low bandwidth                                                                                                    | Optimize for low bandwidth                                                                                                    | Optin             | ize for high aud  | o quality          |           |               |       |
|                                                                                                    |                                                                                                    | O Optin           | ize for low band  | width              |           |               |       |
|                                                                                                    |                                                                                                    |                   |                   |                    |           |               |       |
|                                                                                                    |                                                                                                    |                   |                   |                    |           |               |       |
|                                                                                                    |                                                                                                    |                   |                   |                    |           |               |       |
|                                                                                                    |                                                                                                    |                   |                   |                    |           |               |       |
|                                                                                                    |                                                                                                    |                   |                   |                    | _         | -             |       |
|                                                                                                    |                                                                                                    |                   |                   |                    |           | OK 🚺 Cancel   | Acci  |

drop-down menus

**NOTE:** If you are using SMART Bridgit software for the first time, you may be prompted to use the Audio Setup wizard to adjust the settings for your microphone and speakers. You can access these options at any time by clicking the Audio Setup Wizard button.

> 4. Click **OK**

#### To talk with SMART Bridgit

- 1. Click **•** on the SMART Bridgit toolbar
- 2. Click Open Mic.

Speak into your connected microphone.

3. When you're finished speaking, click Close Mic

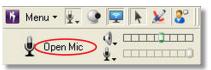

**TIP:** Only 4 participants can use a microphone at the same time, so it's a good practice to close your mic when you're not speaking. This also reduces the background noise for other meeting participants.

## Text Chatting with Meeting Participants

You can use the text chat tool to ask questions or make comments to an individual or group of meeting attendees without interrupting the presenter.

#### To chat with meeting participants

- 1. Click Solution on the SMART Bridgit toolbar
- 2. To send a text message to all members of the meeting, type your message in the text box on the **All Users** tab, and then click **Send**

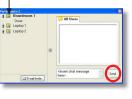

- To send a text message to a specific participant, click the Chat button next to the name of the person you would like to chat with. Select Create a New Conversation with Participant, type your message in the text box, and then click Send.
- 4. Click **Exit** to end a private conversation

**TIP:** If you receive a message when you are not viewing the particpant's window, a notification bubble appears on your screen for 20 seconds. Click the notification bubble to open the chat window.

# Sharing and Viewing a Webcam

If you have connected a webcam to your computer, you can share your webcam images with other participants by clicking on the toolbar.

#### To share your webcam

- 1. Click on the SMART Bridgit toolbar. The *Video* window appears.
- 2. Click **Start My Webcam**. Your image is displayed to all meeting participants.
- 3. Click **Stop My Webcam** to stop sharing your webcam

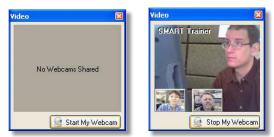

**TIP:** You can click on a thumbnail webcam image at the bottom of the video window to view a larger image. Only 4 participants can share a webcam at the same time.

## **Managing Meeting Settings**

If you are a meeting owner, you can manage how and when information is communicated. For example, you may want to allow one participant to speak about their research and share findings on their desktop, or disable the private chat feature.

#### To configure meeting settings

1

Select **Menu > Options** to view the Conference Settings tab

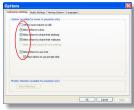

- 2. Configure each setting by selecting or clearing each check box
- 3. Click OK

**NOTE:** By default, *Allow remote control of your desktop* is disabled unless the SMART Bridgit software administrator has enabled it on the server.

### Conclusion

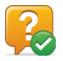

You can use SMART Bridgit conferencing software to collaborate with local or remote meeting participants.

In this lesson you have learned how to:

- Use the SMART Bridgit toolbar
- Talk using SMART Bridgit
- Chat with meeting participants
- Share your webcam
- Configure meeting settings

For more information about SMART Bridgit conferencing software, visit <u>http://smarttech.com/trainingcenter/material.asp</u>

© 2010 SMART Technologies ULC. All rights reserved. SMART Board and the SMART logo are trademarks of SMART Technologies ULC. All other third-party product and company names may be trademarks of their respective owners. Printed in Canada 01/2010.